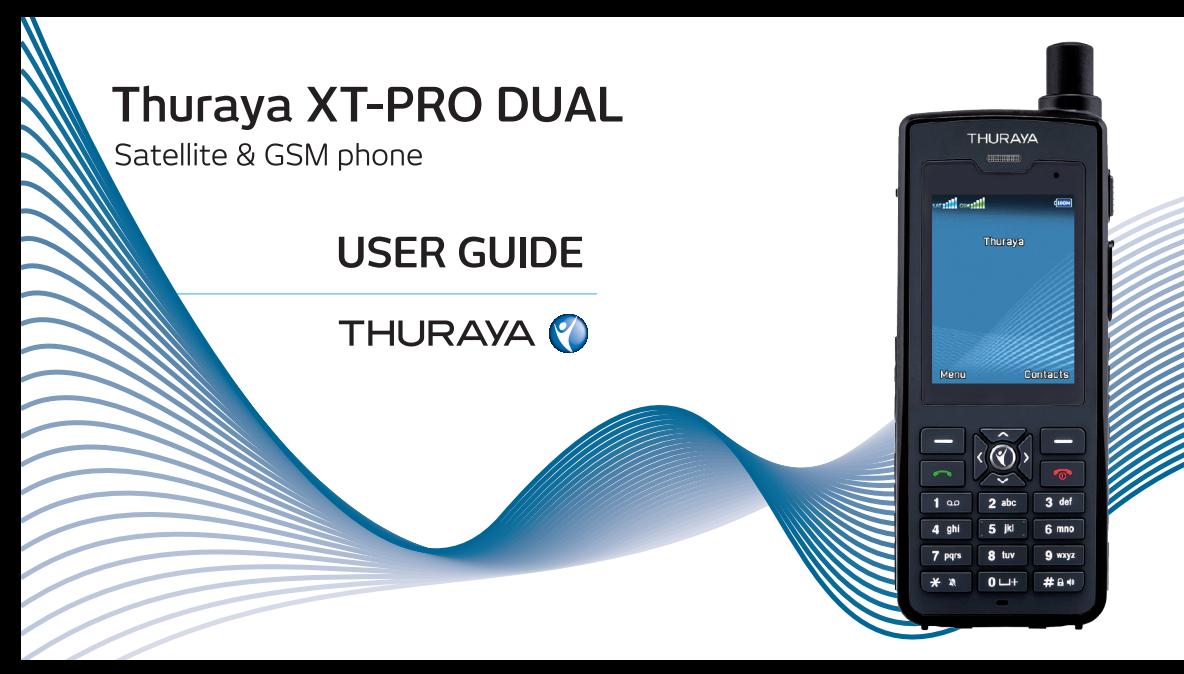

Das XT-PRO DUAL ist ein Satelliten- und GSM-Telefon mit Dual-SIM Einschub. Lesen Sie die Sicherheitsmaßnahmen und Betriebsanweisungen in diesem Handbuch sorgfältig durch und machen Sie sich mit ihnen vertraut, bevor Sie Ihr Thuraya XT-PRO DUAL verwenden. Dadurch stellen Sie eine optimale Bedienung Ihres Telefons sicher.

## Sicherheitshinweise

Durch Einhalten der folgenden Sicherheitsrichtlinien stellen Sie den sicheren Gebrauch Ihres Thuraya XT-PRO DUAL sicher.

#### **SICHERES EINSCHALTEN**

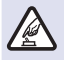

#### Schalten Sie das Telefon nicht in Bereichen ein, in denen die Nutzung von schnurlosen Telefonen untersagt ist oder wo es Störungen oder Gefahren verursachen kann.

### **ABSCHALTEN IN KRANKENHÄUSERN**

Befolgen Sie alle Nutzungseinschränkungen in Krankenhäusern. Schalten Sie das Telefon in der Nähe von medizinischen Geräten ab.

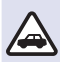

#### **SICHERHEIT AM STEUER HAT PRIORITÄT**

Beachten Sie alle regionalen Vorschriften. Sie müssen beide Hände stets zum Steuern des Fahrzeugs frei haben. Beim Fahren sollte Ihre oberste Priorität die Sicherheit sein.

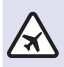

#### **ABSCHALTEN IM FLUGZEUG**

Beachten Sie alle Vorschriften. Schnurlose Geräte können Störungen an den Navigations- und Kommunikationssystemen von Flugzeugen verursachen.

## Original-Zubehör

Verwenden Sie ausschließlich von Thuraya zugelassenes Zubehör für Ihr Telefon.

- Seien Sie sich der Gefahren beim Verwenden von Zubehör bewusst, das nicht durch Thuraya zertifiziert wurde. Andere elektrische Spezifikationen können Schäden an Ihrem Thuraya XT-PRO DUAL verursachen. Die Verwendung von solchem Zubehör kann zur Ungültigkeit der Gewährleistung für das Gerät führen und kann gefährlich sein.
- Dieses Produkt darf nur von dafür qualifiziertem Personal installiert oder repariert werden.
- Schließen Sie den Akku nicht kurz. Durch Kurzschließen der Akkuklemmen können der Akku oder das angeschlossene Gerät beschädigt werden.
- Das Gerät darf keinen Temperaturen über 90 Grad Celsius ausgesetzt werden.

#### **Vorsicht**

- ES BESTEHT EXPLOSIONSGEFAHR WENN DER AKKU DURCH EINEN UNGEEIGNETEN AKKUTYP ERSETZT WIRD.
- GEBRAUCHTE AKKUS SIND DEN ANWEISUNGEN ENTSPRECHEND ZU ENTSORGEN.

## Richtiger Umgang mit Ihrem XT-PRO DUAL

Halten Sie sich an die nachfolgenden Empfehlungen, um Ihr Telefon in einem guten Zustand zu halten und die Gewährleistungsansprüche zu wahren.

- Wenn Ihr Gerät nass wird, entfernen Sie umgehend den Akku und warten Sie, bis es vollständig getrocknet ist, bevor Sie ihn wieder einsetzen. Flüssigkeiten oder Feuchtigkeit können Mineralien enthalten, welche die elektronischen Schaltkreise beschädigen können.
- Verwenden oder lagern Sie das Gerät nicht in staubigen oder schmutzigen Umgebungen. Dadurch können seine beweglichen Teile und elektronischen Komponenten beschädigt werden.
- Lagern Sie das Gerät nicht in sehr heißen Umgebungen. Hohe Temperaturen können zur Verkürzung der Geräte-Lebensdauer führen und den Akku beschädigen.
- Lagern Sie das Gerät nicht in sehr kalten Umgebungen. Wenn das Gerät wieder Normaltemperatur annimmt, kann sich innerhalb des Geräts Feuchtigkeit bilden, durch die Schäden an elektronischen Platinen entstehen können.
- Öffnen Sie das Gerät nur auf die in diesem Handbuch beschriebene Art und Weise.
- Nicht autorisierte Antennen, Modifikationen oder Zusatzgeräte können das Gerät beschädigen und gegen die Vorschriften für Funkgeräte verstoßen.

### Vorsichtsmaßnahmen für das XT-PRO DUAL

Ihr Thuraya XT-PRO DUAL ist spritzwasser-, staub- und stoßfest. Um einen ausreichenden Schutz sicherzustellen, vergewissern Sie sich, dass die folgenden Teile ordnungsgemäß zusammengesetzt sind:

- USB-/UDC-Abdeckung Akku
	-

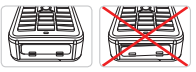

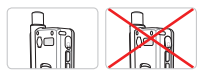

- 
- Kopfhörerbuchsenabdeckung Antennenbuchsenabdeckung

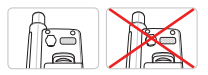

#### **Hinweis**

Falls diese Teile nicht ordnungsgemäß angebracht sind, kann Wasser oder Staub eindringen, was zu Fehlfunktionen führen kann.

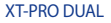

## Auspacken Ihres Thuraya XT-PRO DUAL

Die Verpackung enthält die folgenden Gegenstände:

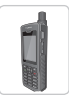

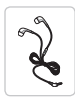

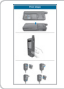

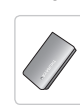

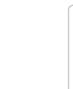

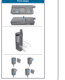

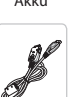

Kopfhörer Datenkabel Support-CD

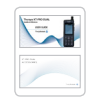

Infoblatt Benutzerhandbuch & Zubehörblatt

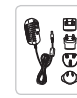

Telefon Akku Reiseladegerät

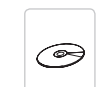

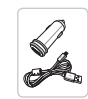

Autoladegerät

## Teilebeschreibung

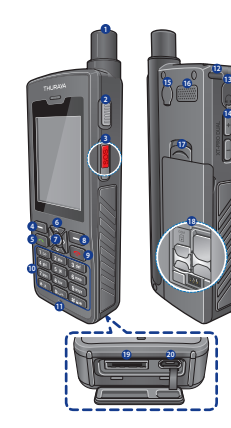

- 1 SAT-Antenne
- <sup>2</sup> Tracking-Taste
- **8** SOS-Taste
- 4 Linke Funktionstaste
- 5 Anruftaste
- **6** Navigationstasten
- **R** Auswahltaste
- **8** Rechte Funktionstaste
- 9 Beenden-Taste
- : Alphanumerische Tastatur
- **O** Mikrofon
- <sup>2</sup> Loch für Handgelenkschlaufe
- <sup>6</sup> Kopfhörerbuchse
- $\bullet$  Lautstärkeknöpfe
- **B** Antennenanschluss
- @ Lautsprecher
- *Akkuverriegelung*
- B SIM-Kartenfächer
- C Datenkabelbuchse
- <sup>2</sup> Micro USB-/Ladegerätbuchse

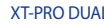

### SIM-Karten

Da das XT-PRO DUAL dual-SIM-fähig ist, können Sie eine Mini-SIM-Karte für die Satellitendienste und eine Micro-SIM-Karte für GSM-Dienste einsetzen.

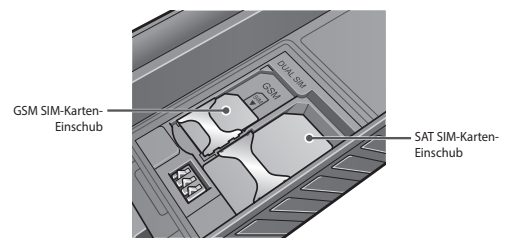

#### **Hinweis**

Dieses Telefon kann mit einer oder zwei SIM-Karten verwendet werden, entweder im GSM SIM-Karten-Einschub, im SAT SIM-Karten-Einschub oder in beiden.

### Einschalten und mit dem Netz verbinden

Drücken und halten Sie zwei Sekunden lang. Sobald das Thuraya XT-PRO DUAL eingeschaltet wurde, sucht das Telefon nach einem Netz und nach Standortinformationen. Bei erfolgreicher Anmeldung im Netz zeigt das Telefon Informationen zu Ihrem ausgewählten Netzmodus auf dem Home-Bildschirm an. Bei Verwendung des Telefons im Satellitenmodus achten Sie bitte darauf, dass die SAT-Antenne vollständig ausgefahren ist und dass der Sichtkontakt zum Satelliten nicht durch hohe Gebäude, Bäume oder Berge eingeschränkt ist. Die SAT-Antenne muss nicht ausgefahren werden, wenn Sie das Telefon im GSM-Modus verwenden.

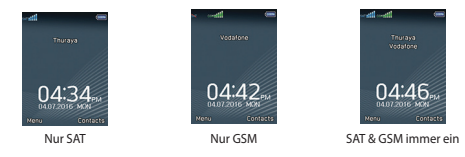

#### **Hinweis**

Wenn das Satellitensignal-Symbol blinkt, empfängt das Telefon gerade die Standortinformationen, die für die Verwendung im Satellitenmodus erforderlich sind. Sobald das Symbol nicht mehr blinkt, können Sie im Satellitenmodus einen Anruf tätigen oder eine SMS versenden.

## XT-PRO DUAL Home-Bildschirm

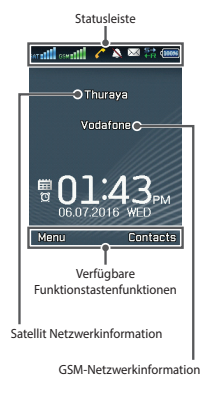

- SAT Satellitensignal
- SAT Satelliten-Modus aus

**GSM-Signal** 

- Keine Satelliten-SIM
- Keine GSM-SIM
- Satelliten-SIM geblockt
- GSM-SIM geblockt
- **Satelliten-SIM wird geladen**
- **LIFE** GSM-SIM wird geladen
- Schwaches Signal. Antenne auf Satelliten ausrichten.
- SAT Roaming
	- Aktiver Anruf
- Satellitenanrufumleitung
- GSM-Anrufumleitung
- Satelliten- & GSM-Anrufumleitung
	- Freisprecher
- Stummgeschaltet
- Kopfhörer angeschlossen
- Verschlüsselung (Anrufverschlüsselung) ist aus
- Cos SOS-Anruf
- SOS aktiviert
- SOS fehlgeschlagen (Anrufsperre aktiv)
- SOS-Nachricht wird gesendet
- SOS-Nachricht fehlgeschlagen
- **NG** Tracking-Nachricht wird gesendet Tracking aktiviert
- **NG** Tracking-SMS fehlgeschlagen
- Tracking fehlgeschlagen (Anrufsperre aktiv)
- Ungelesene SMS
- **Voicemail**
- Voicemail + SMS
- **B** SMS-Eingang voll
- 衍 Alarm
- Terminerinnerung
- Senden und Empfangen von Daten eines  $HR$  externen Geräts
- GmPRS-Verbindung aufbauen (Symbol blinkt während einer GmPRS-Verbindung)
- ra. GmPRS unterbrochen

## Übersicht des XT-PRO DUAL-Menüs

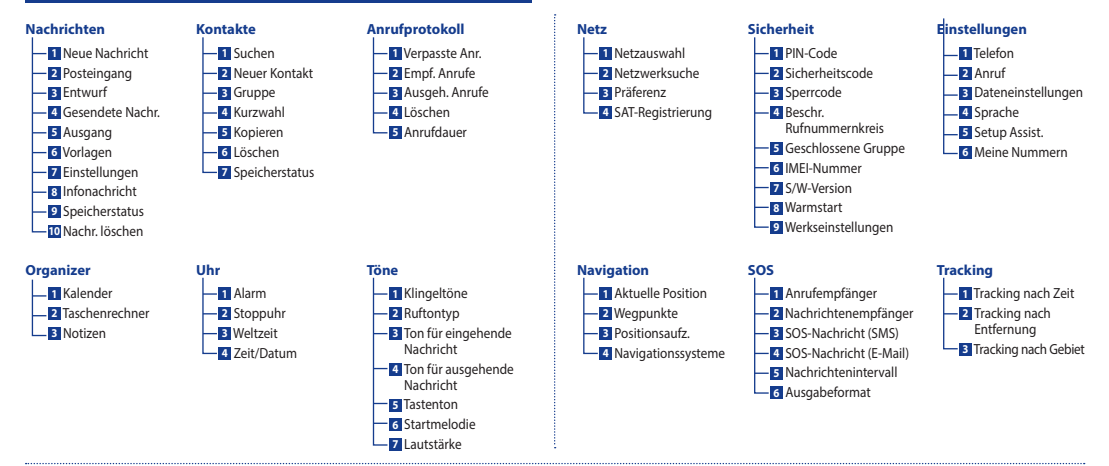

## Dual-Modus Einstellungen am XT-PRO DUAL

Bevor Sie das XT-PRO DUAL zum ersten Mal verwenden, muss der Netzmodus mithilfe des Setup Assistenten konfiguriert werden. Bitte beachten Sie, dass diese Einstellungen jederzeit geändert werden können unter **Menü** > **Netzwerk** > **Netzwerkauswahl**. Wählen Sie unter Netzwerkmodus zwischen:

### **Nur SAT**

Verwenden Sie diesen Modus, wenn Sie planen, sich außerhalb der GSM-Netzabdeckung aufzuhalten oder anfallende GSM-Roaminggebühren vermeiden wollen.

### **Nur GSM**

Verwenden Sie diesen Modus, wenn Sie keine Satellitenfunktionen verwenden wollen.

### **SAT & GSM immer ein**

Verwenden Sie diesen Modus, wenn Sie planen, zwischen Satellit- und GSM-Netz zu wechseln, um immer den günstigsten Modus nutzen zu können.

Diese Einstellung erfordert die Verwendung von zwei SIM-Karten.

Für ausgehende Sprachanrufe und Nachrichten muss die Standardeinstellung aus den folgenden Optionen gewählt werden:

● SAT verwenden

Alle ausgehenden Anrufe/Nachrichten werden über das Satellitennetz geführt.

- GSM verwenden Alle ausgehenden Anrufe/Nachrichten werden über das GSM-Netz geführt.
- Immer nachfragen

Vor jedem ausgehenden Anruf/jeder ausgehenden Nachricht werden Sie gefragt, ob Sie für diesen Anruf/diese Nachricht Satellit oder GSM nutzen möchten.

### Anrufe

### **Einen Anruf tätigen**

Um einen Anruf zu tätigen, geben Sie eine Telefonnummer über die Tastatur ein oder wählen Sie einen gespeicherten Kontakt aus und drücken Sie dann die **Anrufen**-Taste. Falls Sie Immer nachfragen ausgewählt haben, wählen Sie im Anschluss, ob Sie einen GSM-Anruf oder einen SAT-Anruf durchführen wollen.

### **Einen Anruf annehmen**

Um einen Anruf anzunehmen, drücken Sie die **Anrufen**-Taste oder eine beliebige Taste auf der Tastatur.

### **Während eines Anrufs**

Während eines Anrufs können Sie den Anruf stummschalten oder über das Menü **Optionen** in die Warteschleife verschieben. Außerdem funktioniert die Anklopf-Funktion während Sie in einem Telefongespräch sind und ein Anruf eingeht.

### **Wechseln von Anrufen**

Sie können zwischen verschiedenen aktiven Telefongesprächen wechseln.

Zwischen Satellitenanrufen wechseln: **Optionen** > **Wechseln** Zwischen GSM-Anrufen wechseln: **Optionen** > **Wechseln** Um von Satellitenanrufen zu GSM-Anrufen zu wechseln (und umgekehrt): Wählen Sie **Zu SAT** oder **Zu GSM**

### **Konferenzgespräche**

- 1. Gehen Sie während eines aktiven Anrufs zu **Optionen** > **Neuer Anruf**. Der erste Anruf wird automatisch in die Warteschleife verschoben.
- 2. Rufen Sie die Telefonnummer des anderen Benutzers an.
- 3. Um den ersten Benutzer zum Konferenzgespräch hinzuzufügen, gehen Sie zu **Optionen** > **Konferenz**.
- 4. 4. Um während einem Konferenzgespräch mit einem Teilnehmer privat zu sprechen, wählen Sie den Benutzer aus und gehen sie zu **Optionen** > **Privat**. Alle anderen Anrufe werden automatisch in die Warteschleife verschoben.

Wenn Sie die Schritte 1 bis 3 wiederholen, können Sie dem Konferenzgespräch bis zu 6 Nutzer hinzufügen.

#### **Hinweis**

Satellitenanrufe können nur mit anderen Satellitenanrufen zur Konferenz geschaltet werden. GSM-Anrufe können nur mit anderen GSM-Anrufen zur Konferenz geschaltet werden.

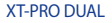

### Kontakte

Im Menü Kontakte können Sie Ihr Adressbuch verwalten und Kontakte auf Ihrem Telefon speichern und bearbeiten.

### **Kontakt hinzufügen**

- 1. Geben Sie eine Telefonnummer ein und drücken Sie die **Auswahl**-Taste. Alternativ können Sie zu **Kontakte** > **Neuer Kontakt** gehen.
- 2. Wählen Sie den Speicherort (Telefon, SAT-SIM- oder GSM-SIM-Karte) und die Telefonnummerinformationen aus.

#### **Hinweis**

Sie können auch Kontakte zwischen SAT-SIM-, GSM-SIM-Karte und Telefon kopieren.

### **Gruppen verwalten**

Sie können Ihre Kontakte in Ihrer Kontaktliste einer Gruppe hinzufügen, um sie einfacher verwalten zu können. Sie können dann bestimmte Klingeltöne für jede Gruppe festlegen und SMS-Nachrichten an alle Mitglieder einer Gruppe senden. Um einen Kontakt einer Gruppe hinzuzufügen, gehen Sie zu **Menü** > **Kontakte** > **Gruppe** > Gruppe auswählen > **Optionen** > **Hinzufügen**.

### **Kontakten eine Kurzwahl zuweisen**

Um einem Kontakt eine Kurzwahl zuzuweisen, gehen Sie zu **Menü** > **Kontakte** > **Kurzwahl**. Legen Sie die gewünschte Taste fest und wählen Sie **Optionen** > **Zuweisen** aus.

#### **Hinweis**

Um die Anzahl freier und verwendeter Kontakteinträge auf der SAT-SIM-, GSM-SIM-Karte oder im Telefon zu überprüfen, gehen Sie zu **Kontakte** > **Speicherstatus**.

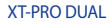

### Nachrichten

Über das Menü **Nachrichten** lesen, erstellen und senden Sie ganz einfach Nachrichten.

### **Versenden von Nachrichten**

- 1. Um eine neue Nachricht zu versenden, gehen Sie zu **Menü** > **Nachrichten** > **Neue Nachricht**, wo Sie eine SMS, eine SMS an eine E-Mail-Adresse oder ein Fax versenden können.
- 2. Geben Sie die Nachricht ein.
- 3. Geben Sie die Daten für den/die Empfänger ein.
- 4. Wählen Sie **Optionen** > **Senden**.
- 5. Falls Sie **Immer nachfragen** ausgewählt haben, wählen Sie im Anschluss, ob Sie eine GSM-Nachricht oder eine SAT-Nachricht versenden wollen.

#### **Hinweis**

Drücken Sie die Taste \* für die Symboleingabe, die Taste #, um zwischen Zahlen und Buchstaben zu wechseln, und **Optionen** > **Auto-Text** für die Eingabe mit Texterkennung.

### **Nachrichten löschen**

Sie können Nachrichten löschen, indem Sie die gewünschte Nachricht auswählen und zu **Optionen** > **Löschen** gehen. Um alle Nachrichten in einem ausgewählten Ordner zu löschen, gehen Sie zu **Menü** > **Nachrichten** > **Nachr. löschen**.

### **Navigation**

Die Navigationsfunktion Ihres Thuraya XT-PRO DUAL ist ein leistungsstarkes Tool, mit dem Sie Standortinformationen auf verschiedene Arten verwenden können. Die Funktion unterstützt GPS, BeiDou, Glonass und Galileo, um maximale Genauigkeit und Flexibilität sicherzustellen.

- Finden Sie Ihre aktuellen Koordinaten.
- Geben Sie Wegpunkte ein, um mit dem elektronischen Kompass zu einer bestimmten Position zu navigieren.
- Zeichnen Sie anhand eines voreingestellten Intervalls zwischen einer Sekunde bis einer Stunde Ihre Position auf einer Karte auf.
- Wählen Sie das gewünschte Navigationssystem (GPS, GPS und BeiDou, GPS und Glonass, GPS und Galileo).

Um den integrierten Kompass zu verwenden und die Navigationssensibilität anzuzeigen, gehen Sie zu **Menü** > **Navigation** > **Aktuelle Position** und verwenden Sie die Links-/Rechts-Navigationstasten.

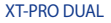

## SOS

Mit dem Thuraya XT-PRO DUAL können Sie durch einen Tastendruck einen SOS-Anruf machen und/oder eine SOS-Nachricht an vorher festgelegte Empfänger senden.

- Programmieren Sie einen SOS-Anrufempfänger ein.
- Sie können bis zu 10 Empfänger von SOS-Nachrichten (SMS und E-Mail) einprogrammieren.
- Sie können verschiedene SOS-Nachrichten für SMS- und E-Mail-Empfänger hinzufügen.
- Wählen Sie die Frequenz der ausgehenden SOS-Nachrichten (alle 3 Minuten bis alle 24 Stunden).
- Ändern Sie das Format, in dem Ihre Koordinaten empfangen werden.

Sobald die SOS-Funktion eingerichtet wurde und mindestens ein SOS-Anruf oder eine SOS-Nachricht ausgewählt wurde, drücken Sie die SOS-Taste an der Seite des XT-PRO DUAL, um die SOS-Funktion zu aktivieren (das SOS-Symbol wird entsprechend Ihrer Konfiguration in der Statusleiste angezeigt). Um die Funktion zu deaktivieren, drücken Sie die rechte Funktionstaste "SOS stoppen" auf dem Home-Bildschirm.

#### **Hinweis**

Sie können die SOS-Funktion auch aktivieren, wenn das XT-PRO DUAL ausgeschaltet ist, indem Sie die SOS-Taste 3 Sekunden lang gedrückt halten.

## **Tracking**

Das Thuraya XT-PRO DUAL kann verwendet werden, um Ihre Koordinaten per SMS oder E-Mail in zuvor eingestellten Intervallen, bei einer bestimmten zurückgelegten Entfernung oder wenn Sie sich außerhalb eines vorbestimmten Gebiets bewegen an zuvor festgelegte Nummern zu senden.

- Sie können bis zu 10 Nachrichtenempfänger (SMS und/oder E-Mail) einprogrammieren
- Ändern Sie das Format, in dem Ihre Koordinaten empfangen werden

### **Tracking nach Zeit**

Ihre Koordinaten werden in zuvor eingestellten Zeitabständen gesendet. Wählen Sie die Frequenz der ausgehenden Nachrichten (alle 3 Minuten bis alle 24 Stunden).

### **Tracking nach Entfernung**

Ihre Koordinaten werden abhängig von der Entfernung gesendet, die Sie zurückgelegt haben. Wählen Sie die Entfernung für eine ausgehende Nachricht (alle 10 Meter bis alle 10.000 Kilometer).

### **Tracking nach Gebiet (Geofence)**

- Ihre Koordinaten werden gesendet, wenn Sie sich aus einem vorbestimmten Gebiet herausbewegen. Wählen Sie die Anzahl Punkte zur Erstellung des Gebiets aus (3 Punkte bis 7 Punkte).
- Geben Sie die Koordinaten nacheinander für ein geschlossenes Polygon ein.

### **Geofence**

Ein Beispiel: Sie haben ein Geofence-Gebiet mit 7 Koordinaten eingerichtet, die das Polygon auf der rechten Seite bilden und haben Tracking nach Gebiet aktiviert. Wenn Sie sich innerhalb des Geofence bewegen, z. B. entlang der blauen Linie, werden keine Koordinaten gesendet. Wenn Sie sich aber außerhalb des Geofence-Gebiets befinden, z. B. entlang der grünen Linie, werden Ihre Koordinaten alle 3 Minuten als ausgehende Nachricht gesendet, bis Sie wieder in das Geofence-Gebiet zurückkehren oder das Tracking deaktivieren.

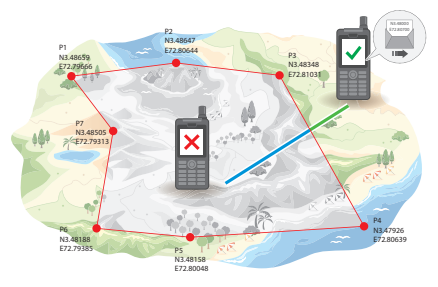

Entlang der blauen Linie - Kein Tracking Entlang der grünen Linie - Tracking

#### **Hinweis**

- So aktivieren und deaktivieren Sie die Tracking-Funktion, nachdem diese eingerichtet wurde:
- Um sie zu aktivieren, gehen Sie zu **Menü** > **Tracking** > **Optionen** > **Tracking starten** (das Tracking-Symbol beginnt in der Statusleiste zu blinken).
- Um Sie zu deaktivieren, drücken Sie entweder auf dem Home-Bildschirm kurz die rechte Funktionstaste oder gehen Sie zu **Menü** > **Tracking** > **Optionen** > **Tracking stoppen**.

### Zusätzliche Funktionen

Das Thuraya XT-PRO DUAL verfügt über verschiedene Zusatzfunktionen:

Verwenden Sie den **Organizer** des Thuraya XT-PRO DUAL für eine Reihe komfortabler Funktionen wie das Festlegen von Terminen, den integrierten Rechner oder das Schreiben von Notizen.

Im Menü **Uhr** können Sie das Datum und die Uhrzeit festlegen, Alarme einstellen und die Stoppuhr- und Weltzeit-Funktionen verwenden.

Im Menü **Töne** können Sie die Klingeltöne und Benachrichtigungstöne Ihres XT-PRO DUAL auswählen und anpassen.

Im Menü **Sicherheit** können Sie Telefon- und SIM-Sperrcodes konfigurieren und Rufnummernbeschränkungen sowie Geschlossene Benutzergruppen festlegen. Zusätzlich können Sie die IMEI-Nummer und Softwareversion Ihres Telefons überprüfen sowie bei Bedarf ein Reset des Telefons durchführen.

## Anrufbenachrichtigung für Satellitenanrufe

Mit Ihrem Thuraya XT-PRO DUAL ist es möglich, eine Benachrichtigung über einen eingehenden Satellitenanruf zu erhalten, selbst wenn Ihr Satellitensignal zu schwach ist, um den Anruf anzunehmen. Das ist sehr hilfreich, wenn sich das Thuraya XT-PRO DUAL mit eingezogener Antenne in Ihrer Tasche befindet und das Signal schwach ist.

- 1. Ziehen Sie die Antenne des Thuraya XT-PRO DUAL ganz aus.
- 2. Stellen Sie sicher, dass Sie sich in direkter Sichtlinie zu dem Satelliten befinden.
- 3. Sobald das Signal stark genug ist, erlischt die Warnung auf dem Display. Sie können den Anruf nun wie gehabt annehmen, indem Sie die **Anrufen**-Taste drücken.

## **Verwendung Ihres Thuraya XT-PRO DUAL**

## Thuraya-Kurzwahlcodes

Mit diesen Kurzwahlcodes können Sie häufig verwendete Funktionen im Thuraya-Netz ausführen (nur mit Thuraya-SIM-Karten verfügbar).

#### **Telefonservices:**

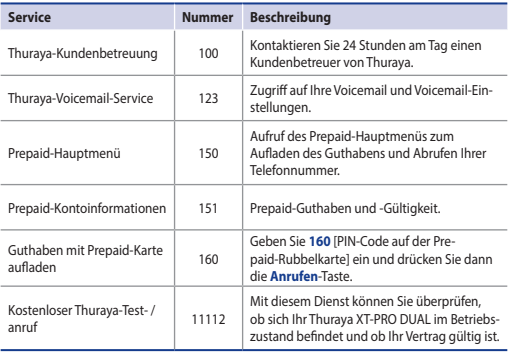

#### **SMS-Service:**

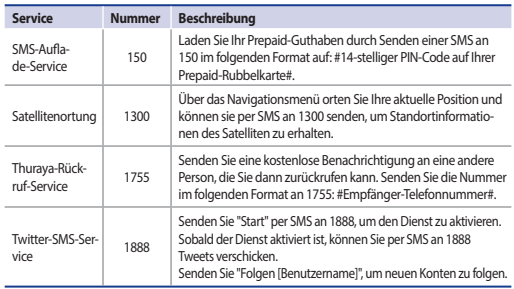

#### **USSD-Codes:**

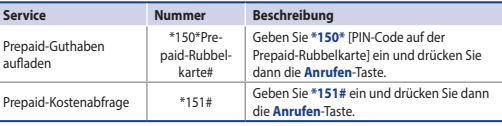

## Datendienst über das XT-PRO DUAL

Wenn Sie das XT-PRO DUAL als Datenmodem einrichten, können Sie Datendienste verwenden. Für Satellitendaten wählen Sie entweder GmPRS (bis zu 60/15 kbps Download/Upload) oder leitungsvermittelte Datenübertragung (9,6 kbps) und wählen Sie 2G/3G für GSM-Daten:

Laden Sie sich das aktuellste Thuraya XT-PRO DUAL-Softwarepaket herunter (zu finden auf der beigefügten CD oder auf der Thuraya-Website), das die erforderlichen Treiber zur Verbindung Ihres XT-PRO DUAL mit einem PC oder Laptop umfasst, um Daten im Satelliten- oder GSM-Modus verwenden zu können.

#### **Schritt 1**

Führen Sie die Setup-Datei aus – das Softwarepaket inklusive dem USB-Treiber wird installiert.

### **Schritt 2**

Verbinden Sie Ihr Thuraya XT-PRO DUAL mit dem PC/Laptop und richten Sie das Telefon als Datenmodem ein. Stellen Sie die Verbindung für Satellitendatenverbindungen mit dem beigefügten USB-Datenkabel her oder verwenden Sie ein Micro-USB-Datenkabel für GSM (2G/3G) Datenverbindungen.

### **Schritt 3**

Erstellen Sie eine Einwahlverbindung und geben Sie im Einwahlverbindungsfeld die Zugriffsnummer \*99# für GmPRS/2G/3G oder 1722 für leitungsvermittelte Daten ein. Lesen Sie das Handbuch "XT-PRO DUAL verbinden" auf der CD oder Thuraya-Website, um detaillierte Anweisungen zu Schritt 2 und 3 zu erhalten.

### **Name des Zugangspunkts (Access Point Name – APN)**

#### **GmPRS-Einstellungen**

Es stehen 3 Thuraya-APNs zur Verfügung. Um die Standardeinstellung zu ändern, gehen Sie zu **Menü** > **Einstellungen** > **Datenverbindung** > **GmPRS-Einstellungen**:

- GET (Standard, keine Kompression)
- GETLC (geringe Kompression, Bilder werden komprimiert)
- GETHC (hohe Kompression, Bilder werden nicht heruntergeladen)

GETLC und GETHC werden zum Komprimieren des gesamten HTTP-Traffics verwendet, der über sie geleitet wird. Alle E-Mails und Apps, die kein HTTP verwenden, werden unkomprimiert zugestellt.

#### **GSM (2G/3G) Einstellungen**

Gehen Sie zu **Menü** > **Einstellungen** > **Datenverbindung** > **2G/3G-Einstellungen** und tragen Sie den von Ihrem GSM-Anbieter mitgeteilten APN ein.

## **Verwendung Ihres Thuraya XT-PRO DUAL**

## Software-Upgrades

Ein Software-Upgrade ist nur dann verfügbar, wenn Thuraya eine neuere Softwareversion veröffentlicht. Bevor Sie ein Upgrade durchführen, überprüfen Sie bitte Ihre momentane Softwareversion unter **Sicherheit** > **S/W-Version**, um zu ermitteln, ob ein Upgrade erforderlich ist.

- 1. Laden Sie sich das aktuellste Thuraya XT-PRO DUAL Softwarepaket von www.thuraya.com herunter und installieren Sie es auf Ihrem Computer.
- 2. Laden Sie die aktuellste Thuraya XT-PRO DUAL-Firmware von www.thuraya.com herunter.
- 3. Schalten Sie das Thuraya XT-PRO DUAL ein, der Akku sollte voll geladen sein.
- 4. Stellen Sie mit dem USB-Datenkabel eine Verbindung zwischen dem PC und dem Thuraya XT-PRO DUAL her.
- 5. Doppelklicken Sie auf dem Desktop auf das Symbol für das Thuraya XT-PRO DUAL. Das Programm führt Sie durch den Upgrade-Vorgang.

### **So schließen Sie das Datenkabel für Software-Upgrades an:**

Öffnen Sie die Abdeckung an der unteren Seite des Telefons und schließen Sie das USB-Kabel fest am UDC-Anschluss an.

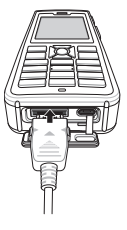

Schließen Sie dann das andere Ende des Datenkabels an den PC an.

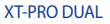

# **Verwendung Ihres Thuraya XT-PRO DUAL**

## Nützliche Tipps

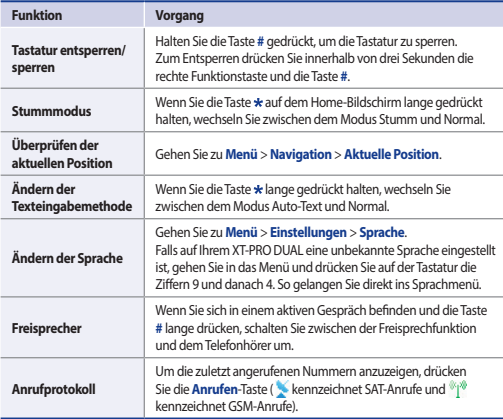

## Standard-Schnelltasten

Die folgenden Menüs können direkt vom Home-Bildschirm über die Navigationstasten aufgerufen werden:

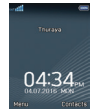

**Organizer**: Nach oben-Taste drücken **Netzauswahl**: Nach unten-Taste drücken **Navigation**: Nach links-Taste drücken **Nachrichten**: Nach rechts-Taste drücken

## Wartung Ihres Thuraya XT-PRO DUAL

Ihr Telefon muss sich in einem optimalen Betriebszustand befinden, wenn Sie es benötigen. Um sicherzustellen, dass Ihr Telefon für die Satellitennutzung betriebsbereit ist, bietet Thuraya einen Standardtelefontest. Er sorgt dafür, dass Ihr Telefon funktioniert, wenn Sie es benötigen:

- Testen Sie die Satellitenverbindung Ihres Thuraya-Handys regelmäßig, besonders, wenn Sie es für längere Zeit nicht benutzt haben: Wählen Sie im Satellitenmodus die kostenlose Nummer **11 11 2** mit Ihrem Thuraya XT-PRO DUAL, um zu testen, ob es ordnungsgemäß funktioniert (diese Nummer kann nur mit Thuraya-SIM-Karten kontaktiert werden).
- Laden Sie den Akku des Thuraya XT-PRO DUAL einmal pro Monat auf, um es betriebsbereit zu halten.
- Überprüfen Sie regelmäßig Ihren Vertrag oder das Guthaben.

# **Fehlersuche und -behebung**

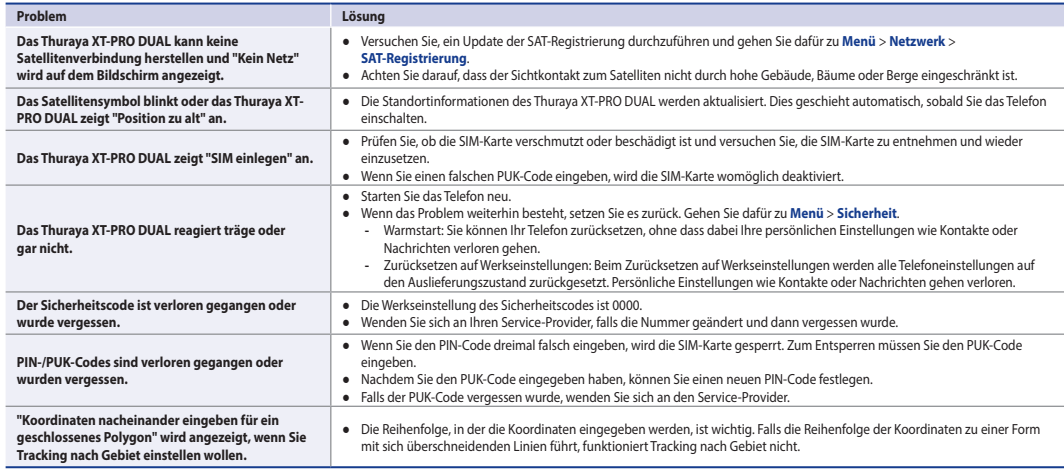

### www.thuraya.com

# **Thuraya Coverage Map**

This map depicts Thuraya's expectations of coverage, but does not represent a guarantee of service. The availability of service at the edge of coverage areas fluctuates depending on various conditions.

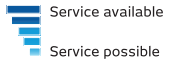

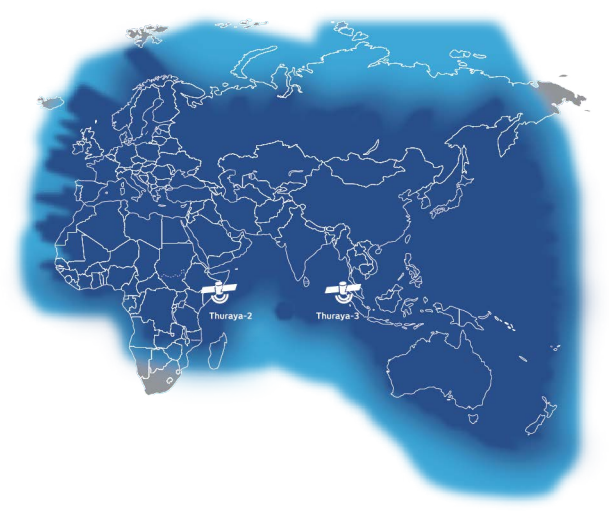

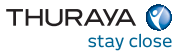